## **Accommodations – Granting Students Extra Quiz Time Can be Done All At Once**

The new Accommodations tool in D2L makes it easy to grant time extensions for students registered with the Office of Students with Disabilities. Rather than granting extra time quiz‐by‐quiz, it can now be done all at once. Here's how:

Go to the Classist

Locate the student in question

Open the menu next to their name, then choose **Edit Accommodations**

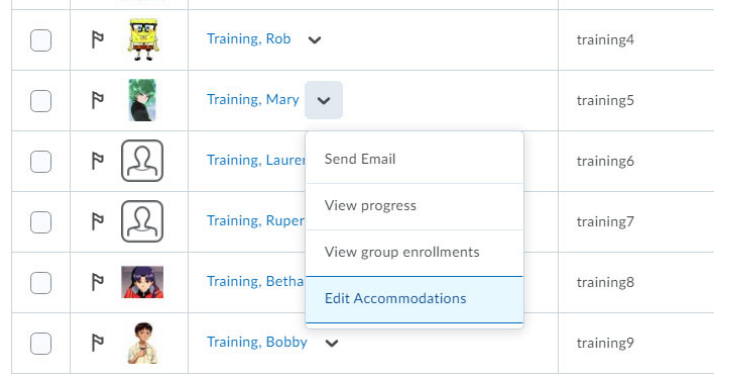

In the window that appears, pick either a multiplier of the original time limit of each quiz in the course, or a set amount of extra time, then Save.

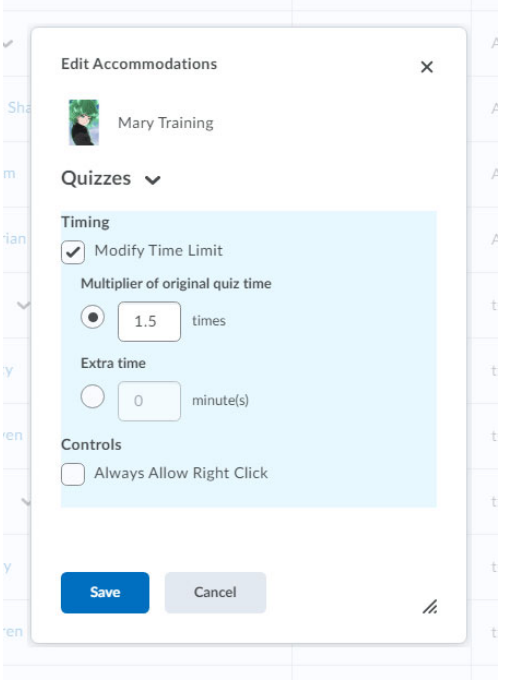

The quiz accommodation will apply to every quiz in the course, including quizzes yet‐to‐be built and deployed.

**Note:** Accommodations won't appear under the Special Access heading in the quiz Restriction tabs. Rest assured that, although this may seem like the accommodation wasn't applied, this new feature has been tested and works. Rather, the applied accommodation will be reflected by a small icon in the Classlist:

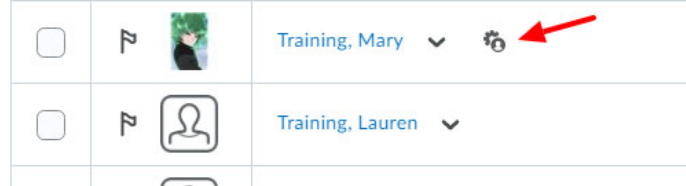